# Install Exalate for HP ALM/QC

Last Modified on 11/23/2022 9:53 am ES

Exalate architecture requires installing one Exalate application for each instance.

As far as HP ALM/QC does not offer any integration option for plugins, you need to install a separate server to store the Exalate for HP ALM/QC application and configure it to communicate with your HP ALM/QC.

# System Requirements

Check all requirements before installing the Exalate app for HP ALM/QC.

# Install Exalate for HP ALM/QC on CentOS 6

Exalate Server for HP ALM/QC hosts the applications to translate the HP ALM/QC defect information to a common format and the way around.

The application requires JAVA and PostgreSQL.

# Install and Configure the Database Server (PostgreSQL 9.6)

Please follow the steps to install PostgreSQL on the exalate server as documented here https://wiki.postgresql.org/wiki/YUM\_Installation Ensure that

- the database server comes up when the server is booted
- the data directories are included in the backup strategy

# Enable PostgreSQL to Accept Login with Password

http://stackoverflow.com/questions/4328679/how-to-configure-postgresql-so-it-accepts-loginpassword-a...

You will need to modify <a>/var/lib/pgsql/9.6/data/pg\_hba.conf</a> to require md5 for local IPv4 connections, such as at the end of the file it does look like

```
        # TYPE
        DATABASE
        USER
        ADDRESS
        METHOD

        # "local" is for Unix domain socket connections only such as postgread in the socket on the socket connection on the socket on the socket on the so
```

#### Restart the Database

systemctl restart postgresql-9.6.service

## Installing OpenJDK

- Needs Exalate for HPQC version 5.0 and higher
- For versions lower than 5.0, please deploy Oracle Java version 1.8

Commands extracted from https://www.liquidweb.com/kb/install-java-8-on-centos-7/

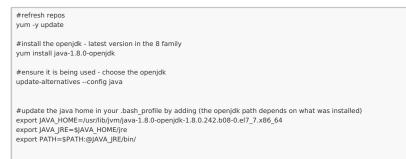

# Install the Exalate server for HP ALM/QC

You can download the Exalate server for HP ALM/QC RPM from here.

Install the latest version of the Exalate app for HP ALM/QC :

#### # the version number will differ

yum localinstall exalate-hpqcnode-5.0.13.noarch.rpm

This will create these files:

- /opt/hpqcnode/data -> Contains configuration files
  - /opt/hpqcnode/logs -> Contains log files
- /opt/hpqcnode/install -> contains all the files (binaries) which are necessary for the application to run
- /etc/init.d/hpqcnode -> Script which will allow start, stop and restart hpqcnode application
- /etc/sysconfig/hpqcnode -> System properties

#### Copy dist files into prod files

- cp /etc/sysconfig/hpqcnode.dist /etc/sysconfig/hpqcnode cp /etc/init.d/hpqcnode.dist /etc/init.d/hpqcnode
- cp /opt/hpqcnode/data/hpqcnode.conf.dist /opt/hpqcnode/data/hpqcnode.conf cp /opt/hpqcnode/data/logger.xml.dist /opt/hpqcnode/data/logger.xml

# Adapt configuration files

Adapt /etc/init.d/hpqcnode RUN\_AS\_USER variable to point to a valid user who will be running the application

# # # Script arguments (start, stop, restart or status) COMMAND=\$1 # \*\*\*\*\*\*\*\*\* # \*\*\*\*\*\*\*\*\*\*\*\*\*\*\*\*\*\* Set these variables \*\*\*\*\*\*\*\*\*\*  ${\sf RUN\_AS\_USER=root}$  // Set the user that would be running the application NAME=hpqcnode HOME\_DIR=/opt/hpqcnode DATA\_DIR=\$HOME\_DIR/data APP\_DIR=\$HOME\_DIR/install SYSCONFIG=/etc/sysconfig/hpqcnode # stop if no configuration available if [ !-f "\$SYSCONFIG" ]; then printf "no config present ... exiting\n"; exit 1; fi

Adapt /etc/sysconfig/hpqcnode parameters:

| #                                         |
|-------------------------------------------|
| # Data Base specifics                     |
| DHPQCNODE_PG_USER=idalko                  |
| DHPQCNODE_PG_PWD=idalko                   |
| DHPQCNODE_PG_HOST=localhost               |
| #DHPQCNODE_PG_HOST="localhost:5432"       |
| DHPQCNODE_PG_DB=hpqcnode                  |
| #                                         |
| # OS User Name                            |
| # Name of the OS User to run the app with |
| DHPQCNODE_SYS_USER=root                   |
| #                                         |
| # Port specifics                          |
| DHPQCNODE_PORT=9000                       |
| #                                         |
| # SMTP specifics                          |
| DHPQCNODE_SMTP_HOST_NAME=mail.server.com  |
| DHPQCNODE_SMTP_PORT=465                   |
| DHPQCNODE_SMTP_FROM=admin@admin.com       |
| DHPQCNODE_SMTP_USER=admin                 |
| DHPQCNODE_SMTP_PASS=1234567               |
| DHPQCNODE_SMTP_SSL=true                   |
| #                                         |
|                                           |

# Start the application

/etc/init.d/hpqcnode start

# Troubleshooting

Problems during the installation using yum

If you have problems during the installation of the Exalate server for HP ALM/QC using yum, you can find logs describing possible problems inside  $\ensuremath{\sc /tmp}\xspace$  The name for this file is generated randomly automatically by the OS but you should be able to find the file based on the creation date.

In case of 'yum list postgresql\*' error refer to the troubleshooting article.

#### Problems while running the Exalate server for HP ALM/QC

Logs will be generated under the directory: /opt/hpqcnode/data/logs . Refer to these logs to get more information about possible problems and communicate with our support if you need any assistance.

# Run Exalate for HP ALM/QC on Docker

You need to install Docker. Check the docker documentation for more details.

To run Exalate for HP ALM/QC on Docker:

- Create a docker-compose
- Start the application

## Create a docker-compose

Create a directory that would hold the docker-compose file:

cd ~ mkdir exalate-hp-qc

Create the docker-compose.yml file in it:

| cd exalate-hp-qc<br>touch docker-compose.yml                                                                                                    |
|----------------------------------------------------------------------------------------------------|
| cat > docker-compose.yml << 'EOF'<br>version: '2'                                                                                                    |
| services:<br>database:<br>restart: always<br>image: postgres:9.4<br>volumes:<br>- voldatabase:/var/lib/postgresql/data<br>/createdb.sh:/docker-entrypoint-initdb.d/init-user-db.sh<br>environment:<br>- DB_NAME=hpqcnode<br>- DB_USER=idalko<br>- DB_PASS=idalko<br>networks:                                                                                    |
| - database                                                                                                    |
| hpqcnode:<br>restart: always<br>ports:<br>- 9000:9000<br>image: idalko/hpqcnode:latest<br>depends_on:<br>- database #wait for postgres to be started, not for ready<br>volumes:<br>- volhpqcnode/opt/hpqcnode/data<br>environment:<br>- HPQCNODE_PG_DB=hpqcnode<br>- HPQCNODE_PG_USER=idalko<br>- HPQCNODE_PG_PWD=idalko<br>networks:<br>- database<br>- default |
| volumes:<br>voldatabase:<br>volhpqcnode:                                                                                                    |
| networks:<br>database:<br>driver: bridge<br>default:<br>driver: bridge<br>EOE                                                                                                    |

Please note the environment variables used for hpqcnode container. All of them are optional, and in the given example, we've overridden HPQCNODE\_PG\_DB, HPQCNODE\_PG\_USER and HPQCNODE\_PG\_PWD just to explicitly how can different credentials be passed to the Exalate application.

Here's the full list of environment variables

| Variable name    | Default value             | Example                    | Description                                                                        |
|------------------|---------------------------|----------------------------|------------------------------------------------------------------------------------|
| HPQCNODE_PG_HOST | HPQCNODE_PG_HOST=database | HPQCNODE_PG_HOST=localhost | tells Exalate where is the<br>Postgres database to<br>connect to host              |
| HPQCNODE_PG_DB   | HPQCNODE_PG_DB=hpqcnode   | HPQCNODE_PG_DB=exalate     | tells Exalate what is the<br>Postgres database name for<br>the exalate application |

| Variable name           | Default value                           | Example                                | Description                                                                                                    |
|-------------------------|-----------------------------------------|----------------------------------------|----------------------------------------------------------------------------------------------------|
| HPQCNODE_PG_USER        | HPQCNODE_PG_USER=idalko                 | HPQCNODE_PG_USER=exalate               | tells Exalate what is the<br>Postgres database user<br>name for the exalate<br>application to perform<br>queries with                                                                                                    |
| HPQCNODE_PG_PWD         | HPQCNODE_PG_PWD=idalko                  | HPQCNODE_PG_PWD=secret                 | tells Exalate what is the<br>Postgres database user's<br>password for Exalate to<br>perform queries with                                                                                                    |
| HPQCNODE_PORT           | HPQCNODE_PORT=9000                      | HPQCNODE_PORT=80                       | tells what which is port to<br>start Exalate on. Note that<br>this is the port within<br>the exalatehpqc_hpqcnode_1<br>container, thus if this<br>variable is changed (for<br>example to 80), the<br>ports:<br>- 9000:9000<br>should also be changed to<br>ports:<br>- 80:80 |
| HPQCNODE_SMTP_HOST_NAME | HPQCNODE_SMTP_HOST_NAME=mail.server.com | HPQCNODE_SMTP_HOST_NAME=smtp.gmail.com | is used to send email<br>notifications about errors<br>blocking synchronization                                                                                                    |
| HPQCNODE_SMTP_PORT      | HPQCNODE_SMTP_PORT=465                  | HPQCNODE_SMTP_PORT=587                 | is used to send email<br>notifications about errors<br>blocking synchronization                                                                                                    |
| HPQCNODE_SMTP_FROM      | HPQCNODE_SMTP_FROM=admin@admin.com      | HPQCNODE_SMTP_FROM=my.name@gmail.com   | is used to send email<br>notifications about errors<br>blocking synchronization                                                                                                    |
| HPQCNODE_SMTP_USER      | HPQCNODE_SMTP_USER=admin                | HPQCNODE_SMTP_USER=my.name             | is used to send email<br>notifications about errors<br>blocking synchronization                                                                                                    |
| HPQCNODE_SMTP_PASS      | HPQCNODE_SMTP_PASS=1234567              | HPQCNODE_SMTP_PASS=secret              | is used to send email<br>notifications about errors<br>blocking synchronization                                                                                                    |
| HPQCNODE_SMTP_TLS       | HPQCNODE_SMTP_TLS=true                  | HPQCNODE_SMTP_TLS=true                 | is used to send email<br>notifications about errors<br>blocking synchronization.<br>Can be set to false, but then<br>the<br>HPQCNODE_SMTP_PORT<br>should be set to the port,<br>that accepts non-SSL and<br>non-TLS connections                                              |

create "createdb.sh" (referenced from docker-compose.yml):

| touch createdb.sh<br>cat > createdb.sh << 'EOCREATEDB'<br>#!/bin/bash                                                                                                    |     |
|----------------------------------------------------------------------------------------------------|-----|
| TEST='psql -U postgres <<-EOSQL<br>SELECT 1 FROM pg_database WHERE datname='\$DB_NAME';<br>EOSQL'                                                                                                    |     |
| echo "*****CREATING DOCKER DATABASE*****"<br>if [[ \$TEST == "1" ]]; then<br># database exists<br># \$7 is 0<br>exit 0<br>else<br>psql -U postgres <<-EOSQL<br>CREATE ROLE \$DB_USER WITH LOGIN ENCRYPTED PASSWORD '\${DB_PASS}' SUPERUSER;<br>EOSQL |     |
| psql -U postgres <<-EOSQL<br>CREATE DATABASE \$DB_NAME WITH OWNER \$DB_USER ENCODING 'UNICODE' LC_COLLATE 'C' LC_CTYPE 'C' TEM<br>ATE template0;<br>EOSQL                                                                                            | 1PL |
| psql -U postgres <<-EOSQL<br>GRANT ALL PRIVILEGES ON DATABASE \$DB_NAME TO \$DB_USER;<br>EOSQL<br>fi                                                                                                    |     |
| echo ""<br>echo "******DOCKER DATABASE CREATED******"<br>EOCREATEDB                                                                                                    |     |

Ensure that the volumes are included in your backup strategy:

- voldatabase
- volhpqcnode

# Start the Application

cd ~/exalate-hp-qc docker-compose up -d

# Check How to Manage the Application on the Docker

# Run queries to the application's database

cd ~/exalate-hp-qc docker exec -it exalatehpqc\_database\_1 bash su postgres psql -A \$DB\_NAME

One can find all the tables using psql's \dt+ command:

\dt+

## All the postgres SQL queries are permitted

## To exit the application's DB:

\q # (q exits the psql exit # exits the postgres user session exit # exits the exalatehpqc\_database\_1 bash session

# Inspect the application's filesystem

| cd ~/exalate-hp-qc                          |  |
|---------------------------------------------|--|
| docker exec -it exalatehpqc_hpqcnode_1 bash |  |

Remove the application

cd ~/exalate-hp-qc docker-compose rm

#### Remove the application data

Danger zone - do this only if you wish to lose all the synchronization information, including the current synchronizations enqueued to be performed and synchronization status.

Be sure that the remote side (you exalate issues with) knows that you're stopping synchronization and are ready to handle synchronization errors.

```
cd ~/exalate-hp-qc
# docker volume Is | grep exalatehpqc_vol | awk '{ print $2 }' | xargs docker volume rm
docker volume rm exalatehpqc_voldatabase
docker volume rm exalatehpqc_volhpqcnode
```

# Troubleshooting

# Problems during the installation of Exalate for HP ALM/QC

If you have problems during the installation of the Exalate app for HP ALM/QC, you can find logs describing possible problems inside *Imp*. The name for this file is generated randomly automatically by the OS but you should be able to find the file based on the creation date.

## Problems while running Exalate for HP ALM/QC

Logs will be generated under the directory: /opt/hpqcnode/data/logs . Refer to these logs to get more information about possible problems and communicate with our support if you need any assistance.

## Support

Check our Support options if necessary.

Exalate needs to exchange information with the HP ALM instance. After Exalate for HP ALM/QC is deployed on the server, you need to establish the connection between the Exalate app for HP ALM/QC and HP ALM/QC instance.

# Configure Exalate to Communicate with HP ALM/QC Instance

To configure Exalate:

1. Open Exalate for HP ALM/QC.

#### 2. Configure General Settings.

| æ | 0              | Configure General Settings                        |
|---|----------------|---------------------------------------------------|
|   | C Registration | HP ALM URL*<br>https://hpalm.mycompany.com        |
|   |                | Exclare URL * https://tpgonode008.exalate.st      |
|   |                | HP ALM user *                                     |
|   |                | Pessword *                                        |
|   |                | Do They need to know our HP ALM user / password ? |
|   |                |                                                   |
|   |                | Sarve                                             |

Field descriptions

3. Click Save.

4. Fill in your contact details in the Registration screen.

#### Exalate uses this info to:

- Verify your instance.
- Activate an evaluation license.
- Create an admin account to receive error notifications.

| Registration                                                             |           |
|--------------------------------------------------------------------------|-----------|
| Email 🕕 🔹                                                                |           |
| Contact name *                                                           |           |
| Organization *                                                           |           |
| Phone *                                                                  |           |
| By clicking Agree and submit below<br>our end user license agreement - a |           |
| Agree a                                                                  | nd submit |

## 5. Click Agree and submit.

After clicking Agree and submit, you will get an email to complete a security check.

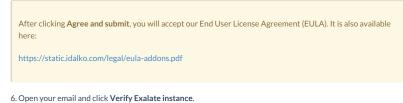

# You will be redirected back to your Exalate console.

|                       | 🔊 exalate                                                                               |
|-----------------------|-----------------------------------------------------------------------------------------|
| Hi.                   |                                                                                         |
| Thank you f           | or trying out Exalate                                                                   |
| Click here b          | o verify your instance                                                                  |
|                       | fy Exalate Instance                                                                     |
|                       | is short guide how to verify your Exalate instance: How to verify your Exalate instance |
|                       | my questions, send us an email at: support@idalko.com                                   |
| Enjoy,<br>The Exalate |                                                                                         |

#### 7. Click Continue.

After clicking Continue, you complete the verification procedure, so you can log in to the Exalate admin console.

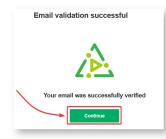

8. Log in to your Exalate admin console.

Input the Username and the Password of the proxy user to log in.

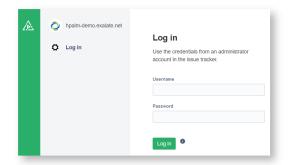

#### ON THIS PAGE

System Requirements Install Exalate for HP ALM/QC on CentOS 6 Install and Configure the Database Server (PostgreSQL 9.6) Enable PostgreSQL to Accept Login with Password Restart the Database Installing OpenJDK Install the Exalate server for HP ALM/QC Start the application Troubleshooting Run Exalate for HP ALM/QC on Docker Create a docker-compose Start the Application Check How to Manage the Application on the Docker Troubleshooting Configure Exalate to Communicate with HP ALM/QC Instance